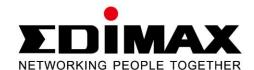

# ES-5500G V3 / ES-5800G V3

# Quick Installation Guide 09-2013 / v1.0

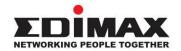

### **COPYRIGHT**

Copyright © Edimax Technology Co., Ltd. all rights reserved. No part of this publication may be reproduced, transmitted, transcribed, stored in a retrieval system, or translated into any language or computer language, in any form or by any means, electronic, mechanical, magnetic, optical, chemical, manual or otherwise, without the prior written permission from Edimax Technology Co., Ltd.

Edimax Technology Co., Ltd. makes no representations or warranties, either expressed or implied, with respect to the contents hereof and specifically disclaims any warranties, merchantability, or fitness for any particular purpose. Edimax Technology Co., Ltd. reserves the right to revise this publication and to make changes from time to time in the contents hereof without the obligation to notify any person of such revision or changes.

The product you have purchased and the setup screen may appear slightly different from those shown in this QIG. The specification is subject to change without notice. Please visit our web site www.edimax.com for the update. All brand and product names mentioned in this manual are trademarks and/or registered trademarks of their respective holders.

# Edimax Technology Co., Ltd.

Add: No. 3, Wu-Chuan 3rd Rd., Wu-Ku Industrial Park, New Taipei City, Taiwan

Tel: +886-2-77396888

Email: sales@edimax.com.tw

# PRODUCT INTRODUCTION

### Model no.:

ES-5500G V3: 5-Port Gigabit Desktop Switch ES-5800G V3: 8-Port Gigabit Desktop Switch

# **Package Contents**

Before you start using this router, please check if there is anything missing in the package, and contact your dealer to claim the missing item(s):

- Gigabit Desktop switch (1 pcs)
- User manual guide (1 pcs)
- Power Adapter (1 pcs)
- USB Power Cable (1 pcs)

# **Front Panel**

Please refer to the following description for the front panel:

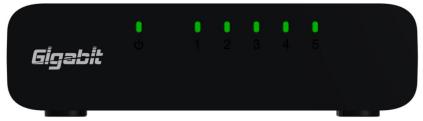

5-Port Gigabit Desktop Switch

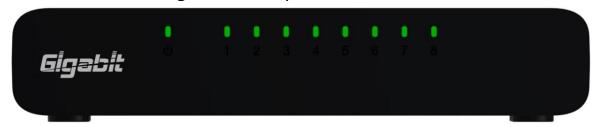

8-Port Gigabit Desktop Switch

# **LED Definition:**

| LED Name | Light    | Description                                              |
|----------|----------|----------------------------------------------------------|
|          | Status   |                                                          |
| PWR      | On       | Switch on and correctly powered                          |
|          | Off      | Switch not powered or not correctly powered              |
| LNK/ACT  | On       | The port connected                                       |
|          | Off      | The port not connected                                   |
|          | Flashing | The port is activating and transferring /receiving data. |

### **Back Panel**

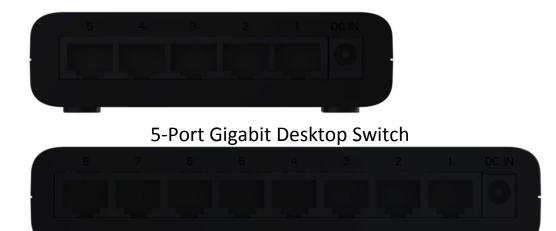

8-Port Gigabit Desktop Switch

# 1. Operating Environment

This switching hub must be installed and operated within the limits of specified operating temperature  $0^40^\circ C(32^104^\circ F)$  and humidity ( $10^90\%$  Non-condensing).

- Do not place objects on top of the unit.
- Do not obstruct any vents at the sides of the unit.
- Do not position the unit near any heating source such as heater, radiator or direct exposure to sun.

Prevent entering of water and moisture into the unit, If necessary, use dehumidifier to reduce humidity.

# 2. Connecting to network devices

The RJ-45 ports on the switch support Auto-MDI/MDI-X function which allows using straight-thought crow-over type cables to connect this switch to workstation or hub.

Connect on end of the network cable to the RJ-45 port on the rear panel, and connect the other end of the network cable to the RJ-45 port on the network device. Follow the same procedure to connect all the RJ-45 ports of the switch.

The UTP network cables must comply with EIA/TIA 568 specifications and Category 5 standard for data transmission. Maximum length using UTP cable, between the switch and connected devices is 100 meters (300ft).

Once the network cable is connected to both ends and the attached network device is powered on, the green LNK/ACT LED should be lit.

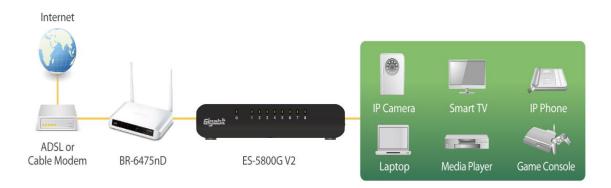

# 3. Connecting the power

Connect the power adapter to the power connector of the unit; the green Power LED on the front panel should be lit.

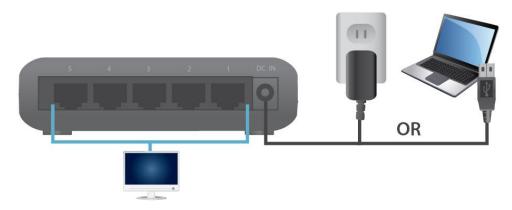

Requires 1 A of current – please ensure that your USB port can provide sufficient power. If not, use the 5V DC adapter.

# **Trouble Shooting**

### 1. Power LED is not lit

Check if the power cord is properly connected to the external power adapter and the power outlet. Make sure the DC power jack is firmly plugged into the power socket of the switch.

# 2. Link/Activity is not lit when connect to devices

- Check the power switch of the network device attached to the switch; make sure it is turned ON.
- Check the network cable; make sure it is properly connected to the switch and the network device.
- Check the network cable; make sure the UTP cable comply with EIA/TIA 568 and Category 5 specification.

# [!] Contact your dealer if problem persist.

### **Federal Communication Commission Interference Statement**

This equipment has been tested and found to comply with the limits for a Class B digital device, pursuant to Part 15 of FCC Rules. These limits are designed to provide reasonable protection against harmful interference in a residential installation. This equipment generates, uses, and can radiate radio frequency energy and, if not installed and used in accordance with the instructions, may cause harmful interference to radio communications.

However, there is no guarantee that interference will not occur in a particular installation. If this equipment does cause harmful interference to radio or television reception, which can be determined by turning the equipment off and on, the user is encouraged to try to correct the interference by one or more of the following measures:

- 1. Reorient or relocate the receiving antenna.
- 2. Increase the separation between the equipment and receiver.
- 3. Connect the equipment into an outlet on a circuit different from that to which the receiver is connected.
- 4. Consult the dealer or an experienced radio technician for help.

### **FCC Caution**

This device and its antenna must not be co-located or operating in conjunction with any other antenna or transmitter. This device complies with Part 15 of the FCC Rules. Operation is subject to the following two conditions: (1) this device may not cause harmful interference, and (2) this device must accept any interference received, including interference that may cause undesired operation.

Any changes or modifications not expressly approved by the party responsible for compliance could void the authority to operate equipment.

### **CE Mark Warning**

This is a class B product. In a domestic environment this product may cause radio interference in which case the user may be required to take adequate measures.

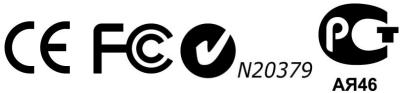

# **Declaration of Conformity**

We, Edimax Technology Co., LTD., declare under our sole responsibility, that the equipment described below complies with the requirements of the European R&TTE directive.

Equipment: 5 / 8 Port Gigabit Desktop Switch

Model No. : ES-5500G V2 / ES-5800G V2

The following European standards for essential requirements have been followed:

For the safety evaluation of the compliance with this Directive 2006/95/EC, the following standard were applied:

IEC 60950-1: 2005 (2nd Edition) + A1: 2009 EN 60950-1: 2006 + A11: 2009 + A1: 2010 + A12:2011

Measurement EN 55022: 2006+A1:2007 Class B

Method EN 55024: 1998+A1: 2001+A2: 2003

EN 61000-3-2:2006+A1:2009+A2:2009 Class A

EN 61000-3-3:2008

Edimax Technology Co., Ltd. No. 3, Wu Chuan 3<sup>rd</sup> Road, Wu-Ku Industrial Park, New Taipei City, Taiwan

Date of Signature:

September, 2012

Signature:

Albert Chang

Printed Name:

Director

Title:

Edimax Technology Co., Ltd.

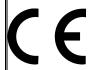

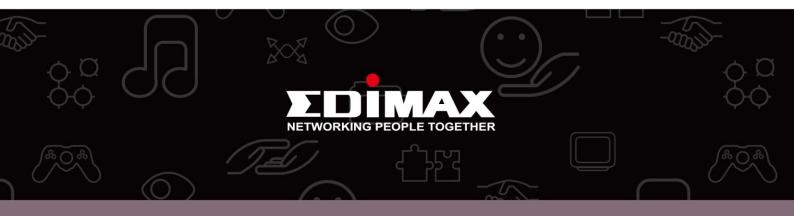

**Edimax Technology Co., Ltd.** No.3, Wu-Chuan 3rd Road, Wu-Gu, New Taipei City 24891, Taiwan **Edimax Technology Europe B.V.** Nijverheidsweg 25 5683 CJ Best The Netherlands **Edimax Computer Company** 3350 Scott Blvd., Bldg.15 Santa Clara, CA 95054, USA